# StarTechcor

Hard-to-find made easy®

## **3.5" SATA/SAS Hard Drive Backplane for 5.25" Bay - Trayless, Hot-Swap**

#### HSB1SATSASBA

FR: Guide de l'utilisateur - fr.startech.com DE: Bedienungsanleitung - de.startech.com ES: Guía del usuario - es.startech.com NL: Gebruiksaanwijzing - nl.startech.com PT: Guia do usuário - pt.startech.com IT: Guida per l'uso - it.startech.com

### **Introduction**

The HSB1SATSASBA trayless hard drive backplane supports 3.5" SATA I/II/III or SAS I/II hard drives and fits a 5.25" bay. The lock and key security feature helps to secure your hard drive by preventing unauthorized access. The HSB1SATSASBA includes mounting screw holes that you can use to connect an optional 40 mm fan to dissipate any generated heat.

### **Package contents**

- 1 x backplane
- 2 x keys
- 4 x drive-mounting screws
- 1 x quick-start guide

## **Requirements**

- 5.25" drive bay
- 3.5" SATA or SAS hard drive

Requirements are subject to change. For the latest requirements, please visit [www.StarTech.com/HSB1SATSASBA.](http://www.startech.com/HSB1SATSASBA)

# **Product diagram**

#### **Front view**

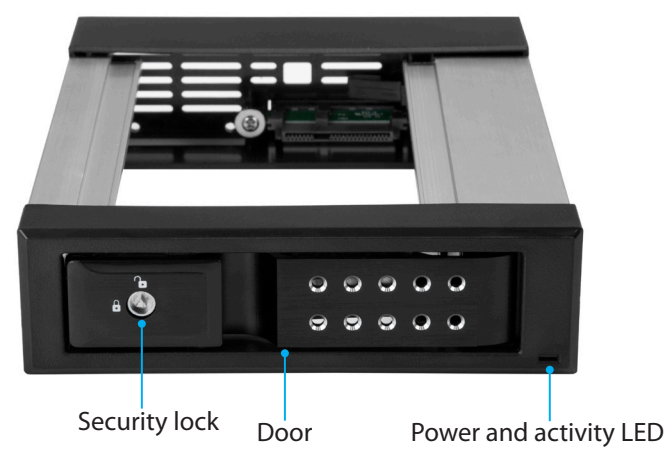

#### **Back view**

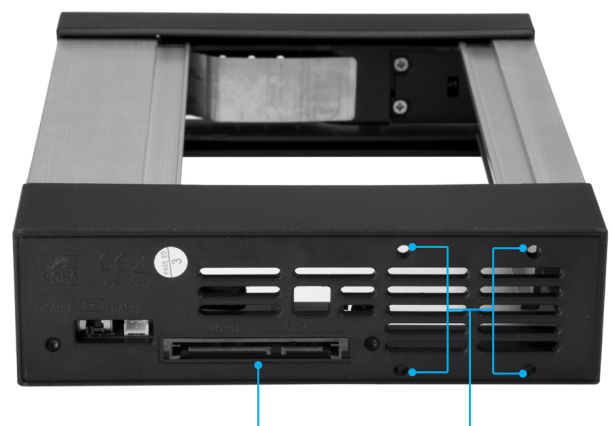

SATA or SAS connector Mounting holes for optional fan

## **Install the backplane**

**Warning!** Always handle storage devices with caution. Make sure that you're properly grounded by wearing an anti-static strap when you install any computer component. If an anti-static strap isn't available, touch a large, grounded metal surface for several seconds to discharge any built-up static electricity.

- 1. Turn off your computer and any devices or peripherals that are connected to it.
- 2. Unplug the power cable from the back of your computer.
- 3. Disconnect any peripheral devices that are connected to your computer.
- 4. Open your computer case. For more information about how to do this, consult the documentation that came with your computer system.
- 5. Remove the cover of an empty drive bay.
- 6. Insert the backplane into the empty drive bay slot, making sure that the screw holes on the backplane are aligned with the holes in the drive bay.
- 7. Use the provided screws to secure the backplane to the drive bay.
- 8. Connect the SATA or SAS power and data cables to the SATA or SAS connector on the backplane.
- 9. Place the cover back onto your computer case.
- 10. Reconnect the power cable to the back of your computer.
- 11. Reconnect any devices or peripherals that were connected to your computer.
- 12. Turn on your computer.

\*actual product may vary from photos

# **Install a hard drive**

**Warning!** Drives should be handled carefully, especially when you transport them. If you're not careful with your drives, you may experience lost or corrupted data.

# StarTechcom

Hard-to-find made easy®

- 1. Open the door on the backplane.
- 2. Position the hard drive so that the label faces upwards and the rear panel of the hard drive is aimed towards the inside of the computer.
- 3. Gently push the drive into the backplane until the door begins to close.
- 4. Close the door on the backplane and make sure that it clicks shut.
- 5. To lock the drive in the backplane, insert the provided key into the security lock and turn the key 90° to the right, and then remove the key.

# **About the LED indicator**

A Power and activity LED is located on the front of the backplane, to the left of the door.

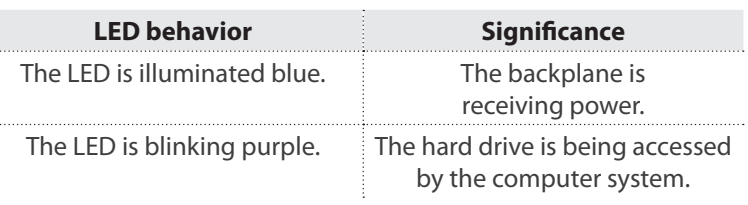

# **Remove a hard drive**.

**Warning!** If the power and activity LED on the front of the backplane is blinking purple, do not remove the hard drive. Wait until the LED stops blinking and then remove the hard drive from the backplane.

- 1. If the backplane is locked, insert the provided key into the security lock and turn the key 90° to the left, and then remove the key.
- 2. Open the door on the backplane and make sure that it's out of the way of the hard drive.
- 3. Slowly pull the hard drive out of the backplane.
- 4. Close the door on the backplane.

#### **FCC Compliance Statement**

This equipment has been tested and found to comply with the limits for a Class B digital device, pursuant to part 15 of the FCC Rules. These limits are designed to provide reasonable protection against harmful interference in a residential installation. This equipment generates, uses and can radiate radio frequency energy and, if not installed and used in accordance with the instructions, may cause harmful interference to radio communications. However, there is no quarantee that interference will not occur in a particular installation. If this equipment does cause harmful interference to radio or television reception, which can be determined by turning the equipment off and on, the user is encouraged to try to correct the interference by one or more of the following measures:

- Reorient or relocate the receiving antenna.
- Increase the separation between the equipment and receiver.
- Connect the equipment into an outlet on a circuit different from that to which the receiver is connected.
- Consult the dealer or an experienced radio/TV technician for help

This device complies with part 15 of the FCC Rules. Operation is subject to the following two conditions: (1) This device may not cause harmful interference, and (2) this device must accept any interference received, including interference that may cause undesired operation. Changes or modifications not expressly approved by StarTech.com could void the user's authority to operate the equipment.

#### **Industry Canada Statement**

This Class B digital apparatus complies with Canadian ICES-003. Cet appareil numérique de la classe [B] est conforme à la norme NMB-003 du Canada. CAN ICES-3 (B)/NMB-3(B)

#### **Use of Trademarks, Registered Trademarks, and other Protected Names and Symbols**

This manual may make reference to trademarks, registered trademarks, and other protected names and/or symbols of third-party companies not related in any way to StarTech.com. Where they occur these references are for illustrative purposes only and do not represent an endorsement of a product or service by StarTech.com, or an endorsement of the product(s) to which this manual applies by the third-party company in question. Regardless of any direct acknowledgement elsewhere in the body of this document, StarTech.com hereby acknowledges that all trademarks, registered trademarks, service marks, and other protected names and/or symbols contained in this manual and related documents are the property of their respective holders.

#### **Technical Support**

StarTech.com's lifetime technical support is an integral part of our commitment to provide industry-leading solutions. If you ever need help with your product, visit www.startech.com/support and access our comprehensive selection of online tools, documentation, and downloads.

For the latest drivers/software, please visit www.startech.com/downloads

#### **Warranty Information**

This product is backed by a one-year warranty.

StarTech.com warrants its products against defects in materials and workmanship for the periods noted, following the initial date of purchase. During this period, the products may be returned for repair, or replacement with equivalent products at our discretion. The warranty covers parts and labor costs only. StarTech.com does not warrant its products from defects or damages arising from misuse, abuse, alteration, or normal wear and tear.

#### **Limitation of Liability**

In no event shall the liability of StarTech.com Ltd. and StarTech.com USA LLP (or their officers, directors, employees or agents) for any damages (whether direct or indirect, special, punitive, incidental, consequential, or otherwise), loss of profits, loss of business, or any pecuniary loss, arising out of or related to the use of the product exceed the actual price paid for the product. Some states do not allow the exclusion or limitation of incidental or consequential damages. If such laws apply, the limitations or exclusions contained in this statement may not apply to you.